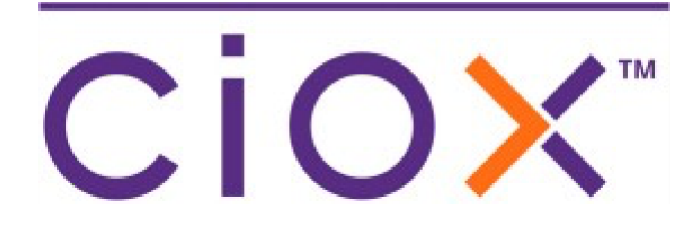

## HealthSource

5.15 Release Notes Release Date: June 2, 2022

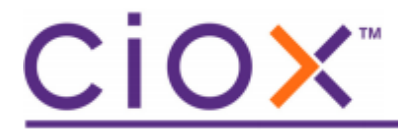

**Document revision history** Publication Date: 06/01/22

Document Version: 2.0

#### **Contact Information**

Ciox Health 120 Bluegrass Valley Parkway Alpharetta, GA 30005 Customer Care Phone Number: 877-358-6939

#### **Copyright and Trademarks**

© Copyright 2022 Ciox Health. All rights reserved.

The information in this document and any attachments is intended for the sole use of Ciox Health. This information may be privileged, confidential, and protected from disclosure. If you are not the intended recipient, you are hereby notified that you have received this document in error and that any review, disclosure, dissemination, distribution or copying of it, or its contents, is strictly prohibited.

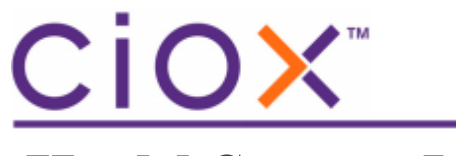

## **HealthSource 5.15 Release Notes**

## **Table of Contents**

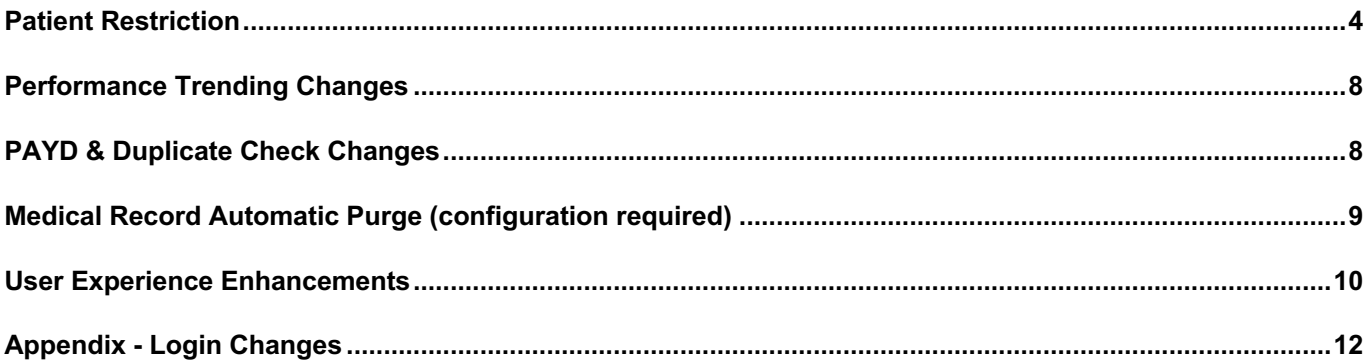

# **CIOX**

## **Patient Restriction**

Under HIPAA, covered entities (CE) must allow individuals an opportunity to request a restriction on the use or disclosure of their PHI. The CE is not required to agree to the requested restriction because often the disclosure of a patient's PHI is necessary for treatment, payment and healthcare operations. If the CE agrees to the restriction, the CE must comply with the exception of emergency treatment. A common example of a patient restriction is a patient pays for a procedure or diagnostic test out of pocket and wants to restrict the release of the medical records pertaining to the procedure or test to their health plan.

A new function is available to set up a patient restriction that will display a notification when a request is opened that matches the restriction patient information set up. The system automatically compares the following three attributes of a request

- Site
- Patient Last Name
- Date of Birth (Date of Birth field on request must be completed to apply restriction logic)

If there is a restriction built with the same Site, Patient Last Name (entire), and DOB a new potential restriction exception match screen displays upon the request being opened. The CSR should follow the procedures for the site to determine if the medical records should be released.

### **Patient Restriction Set-Up**

A patient restriction can be set-up by any of the following three HealthSource User Roles using the new menu option, Patient Restriction Management.

- Customer Service Representative
- Internal Management
- Group Administrator

The screens below show the steps to set up a new patient restriction.

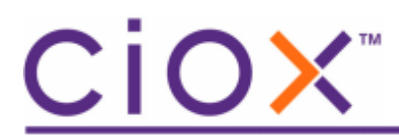

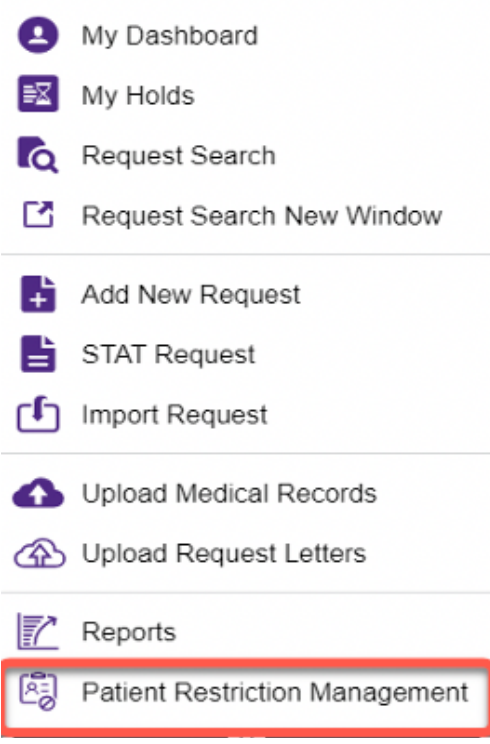

 $\sim$ 

i,

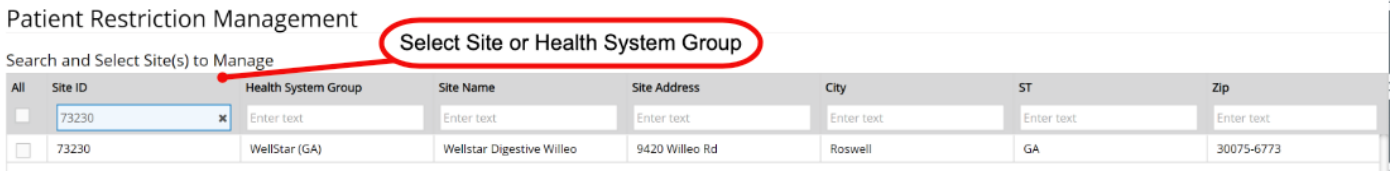

#### **Patient Restriction List**

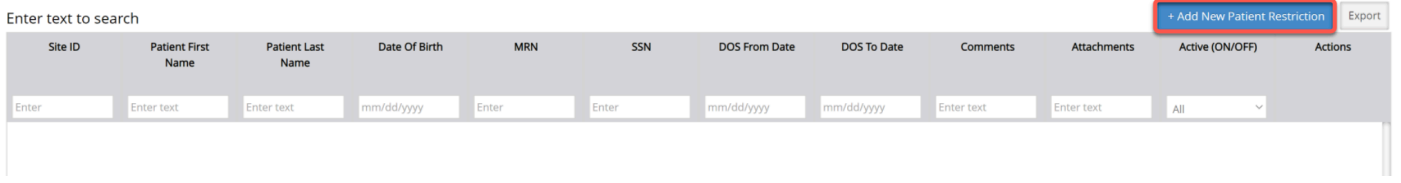

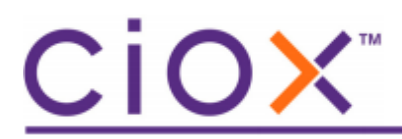

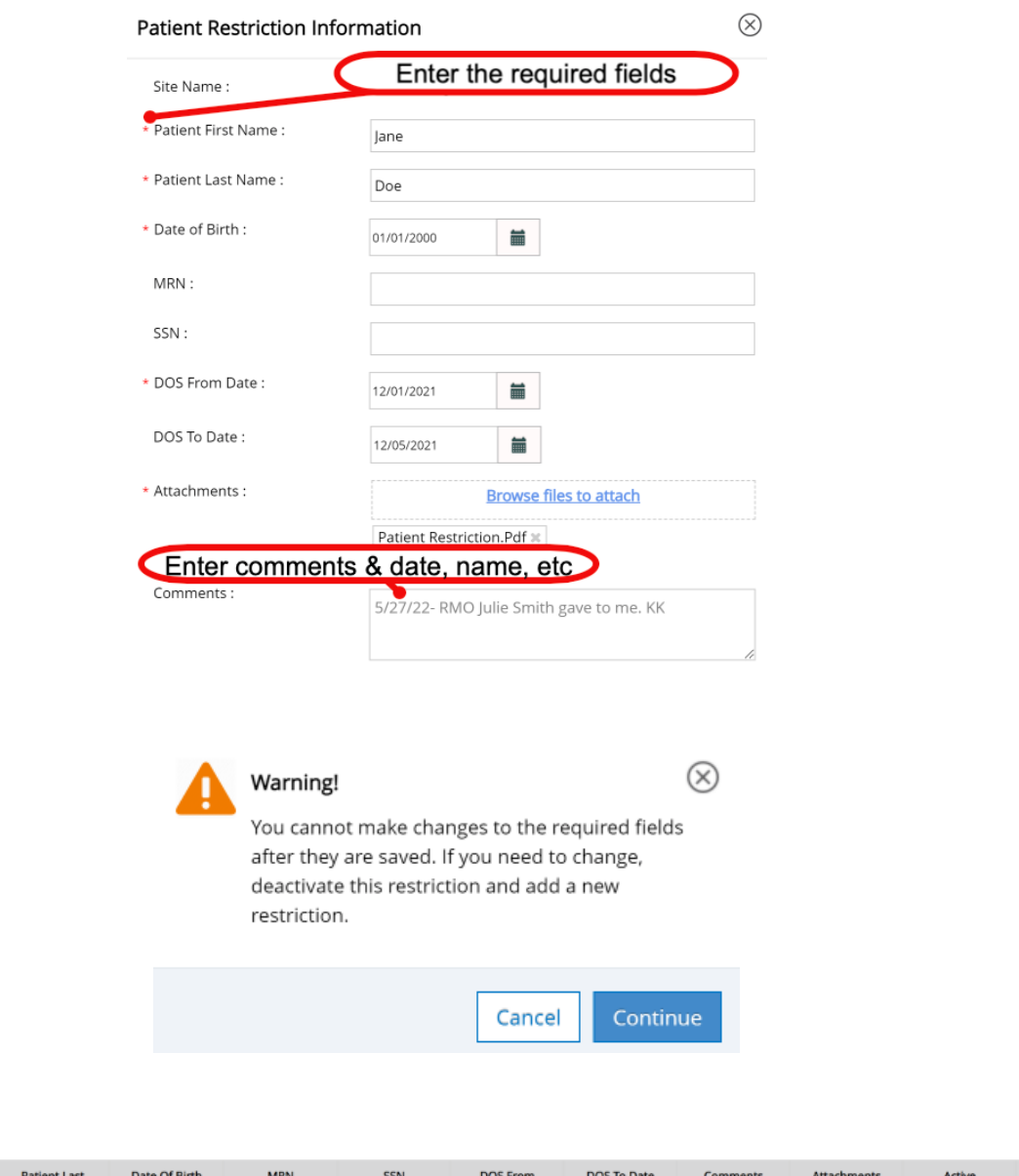

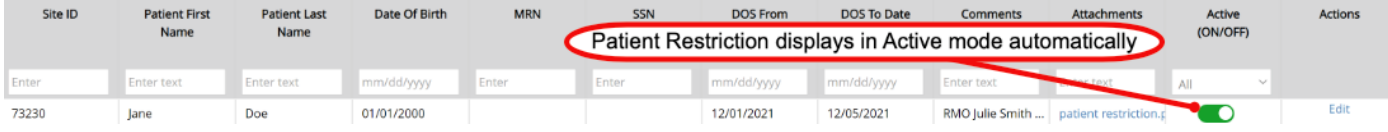

Additional information can be added after the restriction has been added by clicking on Edit.

#### **Workflow**

After the patient restriction is set up, the system will automatically compare the request's Site, Patient Last Name, and DOB to the Patient Restrictions. If there is a match on the Site, Patient Last Name, and DOB (all three), the following screen displays. The user reviews the potential patient restriction(s) and the attachment(s) for details on the patient's restriction. Follow your site's patient restriction procedures to determine what to do next.

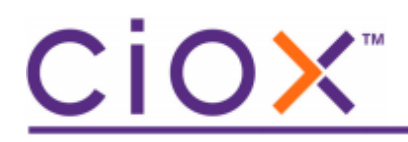

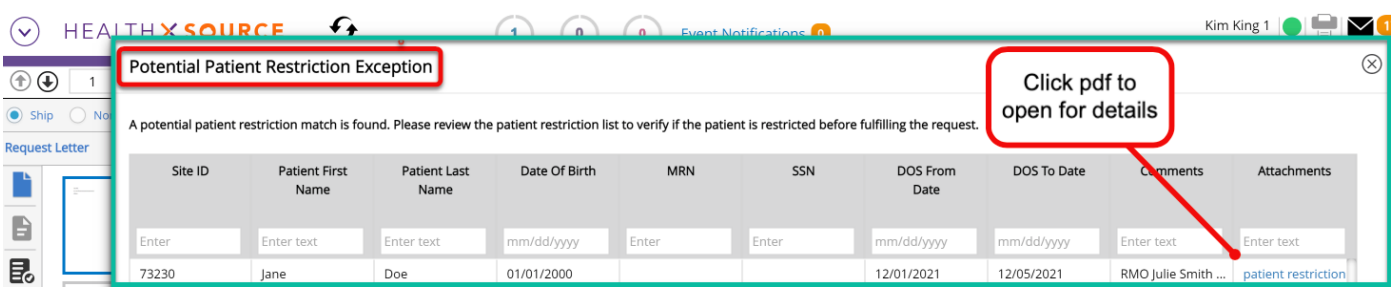

A new icon displays in the upper right ribbon for all requests that have a potential patient restriction.

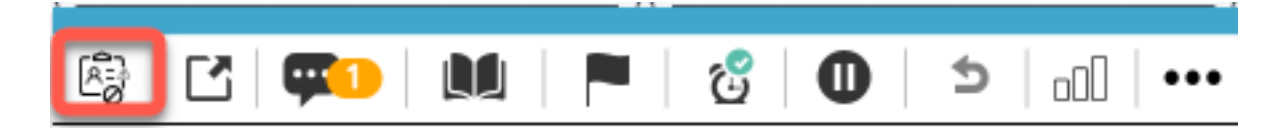

The History screen displays the following event when a potential patient restriction match is found.

#### **Request History**

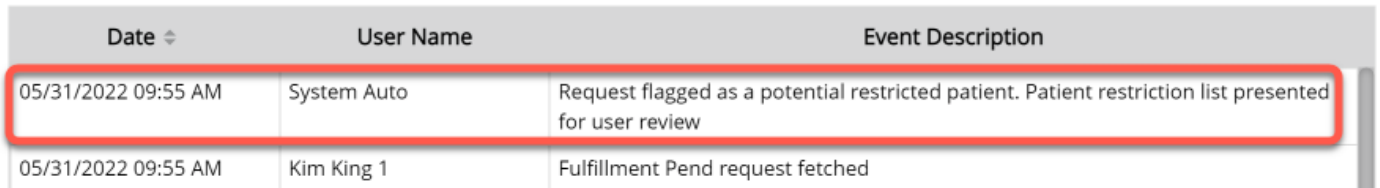

 $\otimes$ 

 $\overline{\downarrow}$ 

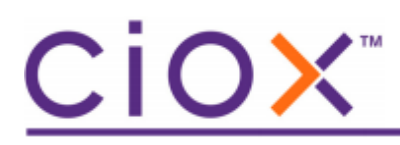

## **Performance Trending Changes**

The Performance Trending feature has a change.

Request submissions in Awaiting Certification, Fulfillment QC, Recalled Pend, and View & Approve-Awaiting Delivery will NOT be counted anymore since these tasks do not have a MAP (Mixed Adjusted Production) value

- The Fulfillment donut will not increase upon performing Fulfillment QC
- The Fulfillment donut will not increase upon performing a Certification
- The Fulfillment donut will not increase upon performing an Awaiting Delivery
- The MAP donut will not increase upon performing any of the above
- The graph is expected to be updated in June 2022. The figures logged within it are expected to be out of sync until that time.

### **PAYD & Duplicate Check Changes**

PAYD requests will no longer have the duplicate request logic applied.

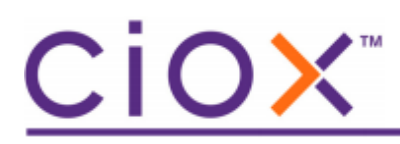

### **Medical Record Automatic Purge (configuration required)**

A new feature has been created to enable delivered Medical Records to be purged/removed from their respective request based on the DRDP (Document Retention and Document Disposal) configuration. The new purge process has the following highlights:

- The DRDP team controls which medical records are purged based on several levels
	- o Patient Name/DOB, Request ID, Site ID, Customer ID, Employee Number
	- o Contractual holds
	- o HealthSource default hold is 1 year unless specified as an exception above
- Audit History is updated with a purge event
- The medical record is no longer retrievable

When a request is opened that no longer has the medical record because it was purged, a Warning message displays when the Medical Record icon is clicked.

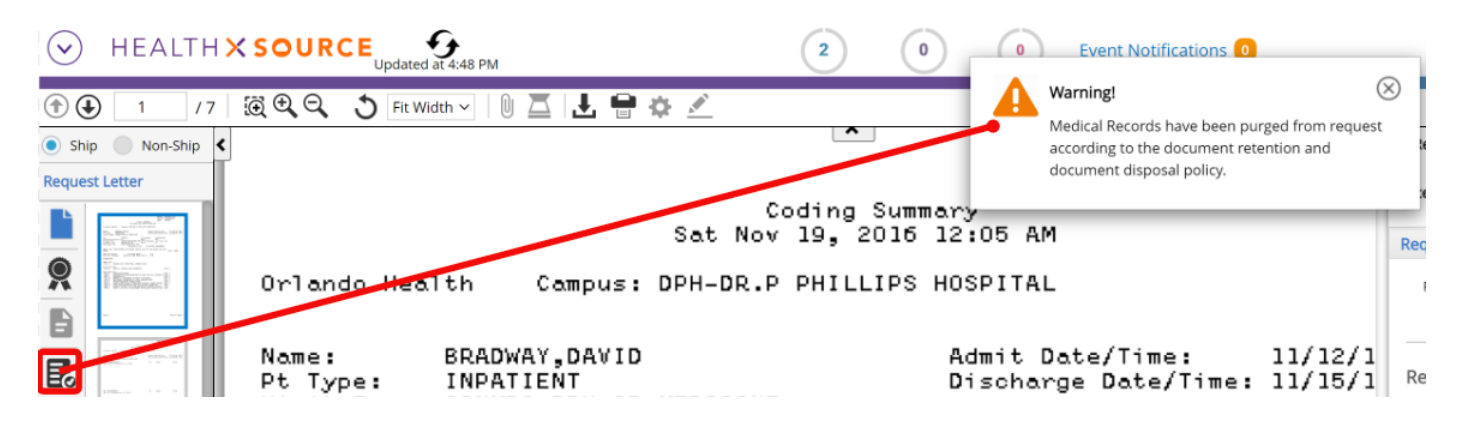

The following event displays in History when the medical record has been purged from the system.

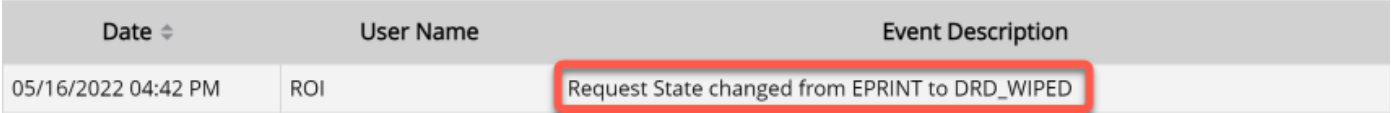

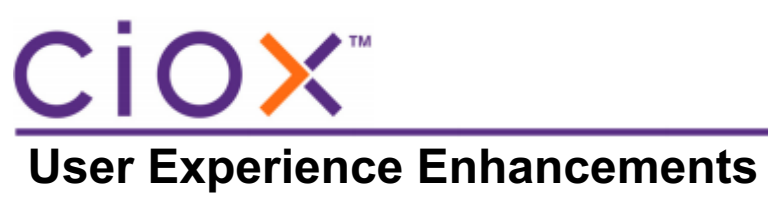

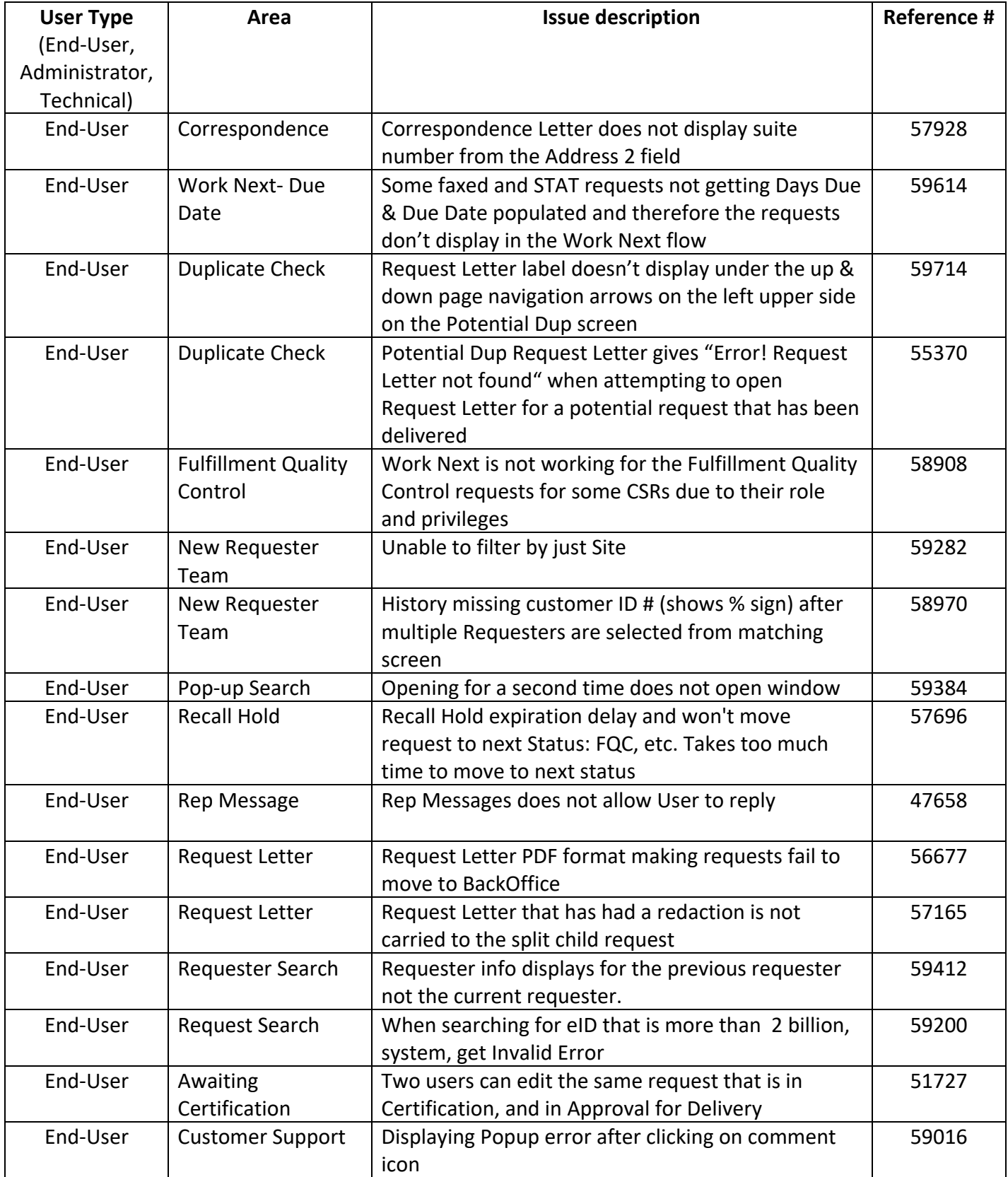

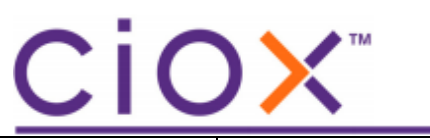

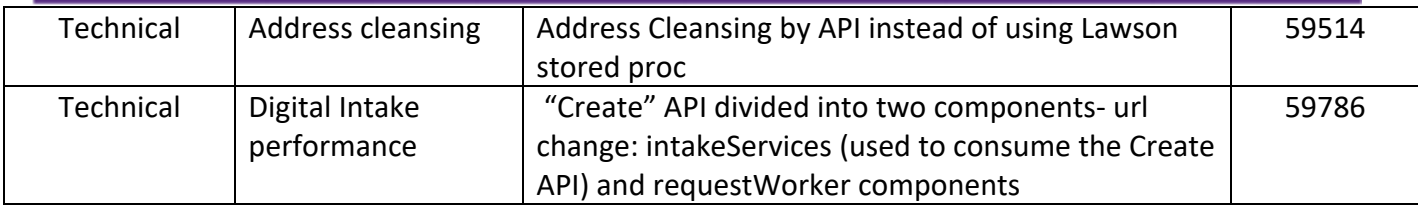

## **CiOX**

## **Appendix - Login Changes**

The authentication software used to login to HealthSource changed from Okta to Microsoft Azure on 05/24/22 for Ciox users. A few highlights are listed below.

For details on login changes , see the **HealthSource Azure Changes** document and the **User Guide Azure Multi Factor Authentication (MFA) and Self-Service Password reset (SSPR)** document (reach out to Ciox IT for detailed instructions on setting up).

- You will not be able to use a security question for your second authentication method. You must use one of the following:
	- o Call my authentication phone
	- o Text code to my authentication phone
	- o Call my office phone
	- o Notify me through app
	- o Use verification code from app or token.
- When you login to Microsoft first, you will not need to enter your password again when logging into HealthSource.
- You can access the HealthSource application via the app on the Microsoft My Apps page

### **Frequently Asked Questions**

**Question:** Will I have to enter my email address twice to get into HealthSource? **Answer:** Yes,

**Question:** Will I have to enter my password twice? **Answer:** No, if you have authenticated on Microsoft first (Office/Teams, Outlook, etc.)

**Question:** Can I use a Security question as my authentication/identify method? **Answer:** No, Microsoft does not offer this method

**Question:** I login with an email address that does not end with @cioxhealth.com. What do I do? **Answer:** You can access HealthSource via https://unity.cioxhealth.com/cipui/prelogin.html and may login directly.